# LUMI-G Pre-Hackathon

Note: Reservation: small\_g (--reservation=small\_g)`

## Rocprof

Get the exercise:

<https://github.com/ROCm-Developer-Tools/HIP-Examples/tree/master/mini-nbody> (https://github.com/ROCm-Developer-Tools/HIP-Examples/tree/master/mini-nbody)

Compile and run the code

```
cd mini-nbody/hip
```
Can compile and run all with

```
./HIP-nbody-orig.sh
```
Or just run compile and run one case

```
hipcc --offload-arch=gfx90a -I../ -DSHMOO nbody-orig.cpp -o nbody-orig
./nbody-orig 65536
65536, 161.871
```
• Note that we can find the compile line and the executable name by checking the file HIP-nbody-orig.sh or by watching the output from running the script.

```
cat HIP-nbody-orig.sh
...
EXE=nbody-orig
...
./$EXE 65536
...
```
• The binary is called nbody-orig

```
https://hackmd.io/@gmarkoma/rkPbZqNMn# 1/11
  • Use rocprof with --stats
```

```
rocprof --stats nbody-orig 65536
RPL: on '221130 200946' from '/global/software/rocm/rocm-5.3.0' in '/global/hom
RPL: profiling '"nbody-orig" "65536"'
RPL: input file ''
RPL: output dir '/tmp/rpl_data_221130_200946_3670592'
RPL: result dir '/tmp/rpl_data_221130_200946_3670592/input_results_221130_20094
ROCProfiler: input from "/tmp/rpl_data_221130_200946_3670592/input.xml"
  0 metrics
65536, 159.960
ROCPRofiler: 10 contexts collected, output directory /tmp/rpl_data_221130_20094
File '/global/home/gmarko/HIP-Examples/mini-nbody/hip/results.csv' is generatin
File '/global/home/gmarko/HIP-Examples/mini-nbody/hip/results.stats.csv' is gen
```
Files with the prefix results are created

Check the files results.csv

You can see information for each kernel call with their duration

```
cat results.csv
```

```
"Index","KernelName","gpu-id","queue-id","queue-index","pid","tid","grd","wgr",
0,"bodyForce(Body*, float, int) [clone .kd]",0,0,0,3670615,3670615,65536,256,0,
1,"bodyForce(Body*, float, int) [clone .kd]",0,0,2,3670615,3670615,65536,256,0,
2,"bodyForce(Body*, float, int) [clone .kd]",0,0,4,3670615,3670615,65536,256,0,
3,"bodyForce(Body*, float, int) [clone .kd]",0,0,6,3670615,3670615,65536,256,0,
4,"bodyForce(Body*, float, int) [clone .kd]",0,0,8,3670615,3670615,65536,256,0,
5,"bodyForce(Body*, float, int) [clone .kd]",0,0,10,3670615,3670615,65536,256,0
6,"bodyForce(Body*, float, int) [clone .kd]",0,0,12,3670615,3670615,65536,256,0
7,"bodyForce(Body*, float, int) [clone .kd]",0,0,14,3670615,3670615,65536,256,0
8,"bodyForce(Body*, float, int) [clone .kd]",0,0,16,3670615,3670615,65536,256,0
9,"bodyForce(Body*, float, int) [clone .kd]",0,0,18,3670615,3670615,65536,256,0
```
Check the statistics result file, one line per kernel

cat results.stats.csv

```
"Name","Calls","TotalDurationNs","AverageNs","Percentage"
"bodyForce(Body*, float, int) [clone .kd]",10,261124944,26112494,100.0
```
• Profile the HIP calls with --hip-trace

```
rocprof --stats --hip-trace nbody-orig 65536
RPL: on '221130 201416' from '/global/software/rocm/rocm-5.3.0' in '/global/hom
RPL: profiling '"nbody-orig" "65536"'
RPL: input file ''
RPL: output dir '/tmp/rpl_data_221130_201416_3670892'
RPL: result dir '/tmp/rpl_data_221130_201416_3670892/input_results_221130_20141
ROCTracer (pid=3670915):
   HIP-trace()
65536, 161.051
hsa_copy_deps: 0
scan ops data 29:30
dump json 19:20
File '/global/home/gmarko/HIP-Examples/mini-nbody/hip/results.json' is generati
File '/global/home/gmarko/HIP-Examples/mini-nbody/hip/results.hip_stats.csv' is
dump json 51:52
File '/global/home/gmarko/HIP-Examples/mini-nbody/hip/results.json' is generati
File '/global/home/gmarko/HIP-Examples/mini-nbody/hip/results.stats.csv' is gen
dump json 9:10
File '/global/home/gmarko/HIP-Examples/mini-nbody/hip/results.json' is generati
```
Now we have new files with the hip in their name like below, check the file results.hip\_stats.csv

```
cat results.hip_stats.csv
"Name","Calls","TotalDurationNs","AverageNs","Percentage"
"hipMemcpy",20,486845521,24342276,99.89375113830629
"hipLaunchKernel",10,467008,46700,0.09582337501179998
"hipMalloc",1,30570,30570,0.006272527610042495
"hipFree",1,14210,14210,0.0029156891507590398
"__hipPushCallConfiguration",10,3510,351,0.0007202018943817191
"__hipPopCallConfiguration",10,2520,252,0.0005170680267355932
```
• Profile also the HSA API with the --hsa-trace

```
rocprof --stats --hip-trace --hsa-trace nbody-orig 65536
RPL: on '221130 201737' from '/global/software/rocm/rocm-5.3.0' in '/global/hom
RPL: profiling '"nbody-orig" "65536"'
RPL: input file ''
RPL: output dir '/tmp/rpl_data_221130_201737_3671219'
RPL: result dir '/tmp/rpl_data_221130_201737_3671219/input_results_221130_20173
ROCProfiler: input from "/tmp/rpl_data_221130_201737_3671219/input.xml"
  0 metrics
ROCTracer (pid=3671242):
    HSA-trace()
   HSA-activity-trace()
   HIP-trace()
65536, 155.978
ROCPRofiler: 10 contexts collected, output directory /tmp/rpl_data_221130_20173
hsa copy deps: 1
scan hsa API data 5953:5954
scan hip API data 51:52
File '/global/home/gmarko/HIP-Examples/mini-nbody/hip/results.stats.csv' is gen
dump json 9:10
File '/global/home/gmarko/HIP-Examples/mini-nbody/hip/results.json' is generati
File '/global/home/gmarko/HIP-Examples/mini-nbody/hip/results.hsa_stats.csv' is
dump json 5963:5964
File '/global/home/gmarko/HIP-Examples/mini-nbody/hip/results.json' is generati
File '/global/home/gmarko/HIP-Examples/mini-nbody/hip/results.copy_stats.csv' i
dump json 19:20
File '/global/home/gmarko/HIP-Examples/mini-nbody/hip/results.json' is generati
File '/global/home/gmarko/HIP-Examples/mini-nbody/hip/results.hip_stats.csv' is
dump json 51:52
File '/global/home/gmarko/HIP-Examples/mini-nbody/hip/results.json' is generati
```
• See the content of the file results.hsa stats.csv

cat results.hsa\_stats.csv "Name","Calls","TotalDurationNs","AverageNs","Percentage" "hsa\_signal\_wait\_scacquire",50,264955082,5299101,82.69977799679005 "hsa\_queue\_create",1,39868279,39868279,12.443987854568068 "hsa\_amd\_memory\_async\_copy",20,4917141,245857,1.5347751249357586 "hsa\_amd\_signal\_async\_handler",20,4262555,213127,1.3304608069344652 "hsa\_signal\_store\_screlease",40,1945998,48649,0.60739956889069 "hsa amd memory lock to pool",20,1418202,70910,0.44265990170591873 "hsa\_amd\_memory\_unlock",20,723957,36197,0.22596691758953363 "hsa\_agent\_get\_info",80,671007,8387,0.20943976433821374 "hsa\_amd\_memory\_pool\_allocate",5,597926,119585,0.18662917157599068 "hsa\_system\_get\_info",5005,367139,73,0.11459419296574767 "hsa\_executable\_load\_agent\_code\_object",2,216629,108314,0.0676158768966984 "hsa executable freeze", 2,156380,78190,0.048810504729771616 "hsa\_amd\_agents\_allow\_access",4,89470,22367,0.02792605101785821 "hsa\_signal\_create",57,51500,903,0.016074568318092074 "hsa\_code\_object\_reader\_create\_from\_memory",2,20940,10470,0.006535950690890253 "hsa\_isa\_get\_info\_alt",2,18180,9090,0.005674478680056581 "hsa\_signal\_load\_relaxed",236,17880,75,0.005580840418009442 "hsa\_system\_get\_major\_extension\_table",3,14920,4973,0.004656942899144344 "hsa\_amd\_profiling\_get\_async\_copy\_time",40,13430,335,0.004191872864310224 "hsa\_executable\_create\_alt",2,9030,4515,0.0028185116876188626 "hsa\_amd\_memory\_pool\_get\_info",106,7570,71,0.002362805478989456 "hsa\_amd\_agent\_iterate\_memory\_pools",27,7440,275,0.0023222288987690297 "hsa\_amd\_memory\_pool\_free",1,4710,4710,0.0014701207141400712 "hsa\_executable\_get\_symbol\_by\_name",15,3599,239,0.0011233470170255023 "hsa\_queue\_add\_write\_index\_screlease",20,3500,175,0.0010924463905499467 "hsa\_amd\_profiling\_get\_dispatch\_time",20,3110,155,0.0009707166498886669 "hsa\_signal\_silent\_store\_relaxed",40,2800,70,0.0008739571124399574 "hsa\_amd\_agent\_memory\_pool\_get\_info",19,2490,131,0.0007771975749912477 "hsa\_iterate\_agents",2,2250,1125,0.0007022869653535371 "hsa\_queue\_load\_read\_index\_relaxed",20,2240,112,0.0006991656899519659 "hsa\_signal\_destroy",20,2190,109,0.0006835593129441095 "hsa\_queue\_load\_read\_index\_scacquire",20,1790,89,0.0005587082968812585 "hsa\_executable\_symbol\_get\_info",30,1540,51,0.00048067641184197657 "hsa\_amd\_profiling\_async\_copy\_enable",1,440,440,0.00013733611766913615 "hsa\_agent\_iterate\_isas",1,400,400,0.00012485101606285104 "hsa\_amd\_profiling\_set\_profiler\_enabled",1,140,140,4.3697855621997866e-05 "hsa\_dispatch",10,0,0,0.0

Download the results.json file on your laptop

#### From your laptop:

scp username@lumi.csc.fi:/path/results.json .

• Visit the web page:

<https://ui.perfetto.dev/> (https://ui.perfetto.dev/)

- Click on the top left menu, "Open Trace File on the left top"
- Select the file results.json

### Zoom in/out: W/S Move left/right: A/D

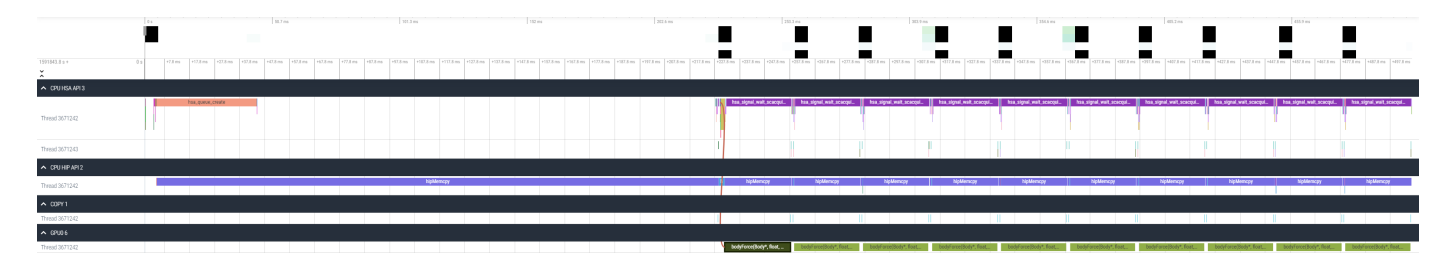

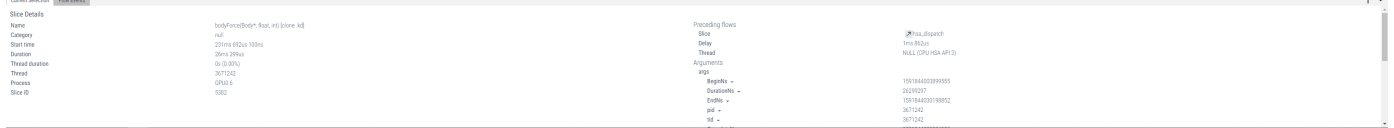

Read about the counters: vim /opt/rocm/rocprofiler/lib/gfx\_metrics.xml

Create a file with the contents:

```
cat rocprof_counters.txt
pmc : Wavefronts VALUInsts VFetchInsts VWriteInsts VALUUtilization VALUBusy Wri
pmc : SALUInsts SFetchInsts LDSInsts FlatLDSInsts GDSInsts SALUBusy FetchSize
pmc : L2CacheHit MemUnitBusy MemUnitStalled WriteUnitStalled ALUStalledByLDS LD
```
Execute with using the counters

```
rocprof --timestamp on -i rocprof counters.txt nbody-orig 65536
RPL: on '221130 205737' from '/global/software/rocm/rocm-5.3.0' in '/global/hom
RPL: profiling '"nbody-orig" "65536"'
RPL: input file 'rocprof_counters.txt'
RPL: output dir '/tmp/rpl_data_221130_205737_3673574'
RPL: result dir '/tmp/rpl_data_221130_205737_3673574/input0_results_221130_2057
ROCProfiler: input from "/tmp/rpl_data_221130_205737_3673574/input0.xml"
  apu index =kernel =
  range =7 metrics
   Wavefronts, VALUInsts, VFetchInsts, VWriteInsts, VALUUtilization, VALUBusy,
65536, 155.389
ROCPRofiler: 10 contexts collected, output directory /tmp/rpl_data_221130_20573
RPL: result dir '/tmp/rpl_data_221130_205737_3673574/input1_results_221130_2057
ROCProfiler: input from "/tmp/rpl data 221130 205737 3673574/input1.xml"
  apu index =kernel =
  range =7 metrics
    SALUInsts, SFetchInsts, LDSInsts, FlatLDSInsts, GDSInsts, SALUBusy, FetchSi
65536, 156.996
ROCPRofiler: 10 contexts collected, output directory /tmp/rpl_data_221130_20573
RPL: result dir '/tmp/rpl_data_221130_205737_3673574/input2_results_221130_2057
ROCProfiler: input from "/tmp/rpl_data_221130_205737_3673574/input2.xml"
  gpu\_index =kernel =
  range =6 metrics
    L2CacheHit, MemUnitBusy, MemUnitStalled, WriteUnitStalled, ALUStalledByLDS,
65536, 155.264
```
ROCPRofiler: 10 contexts collected, output directory /tmp/rpl\_data\_221130\_20573 File '/global/home/gmarko/HIP-Examples/mini-nbody/hip/rocprof\_counters.csv' is

Contents of the rocprof\_counters.csv file

```
cat rocprof_counters.csv
Index,KernelName,gpu-id,queue-id,queue-index,pid,tid,grd,wgr,lds,scr,arch_vgpr,
0,"bodyForce(Body*, float, int) [clone .kd]",0,0,0,3673711,3673711,65536,256,0,
...
```
## **Omnitrace**

Load Omnitrace

module use /project/project 465000502/software/omnitrace192/share/modulefiles/ module load omnitrace/1.9.2

- Use your own space, for example: mkdir /scratch/project\_465000502/\$USER cd /scratch/project\_465000502/\$USER
- Allocate resources with salloc

salloc -N 1 -p small-g --gpus=1 -t 10:00 -A project\_465000502

Check the various options and their values and also a second command for description

```
srun -n 1 --gpus 1 omnitrace-avail --categories omnitrace
srun -n 1 --gpus 1 omnitrace-avail --categories omnitrace --brief --description
```
Create an Omnitrace configuration file with description per option

srun -n 1 omnitrace-avail -G omnitrace.cfg --all

Declare to use this configuration file:

export OMNITRACE\_CONFIG\_FILE=/path/omnitrace.cfg

Get the training examples:

cp -r /project/project 465000502/exercises/AMD/HPCTrainingExamples .

- Compile and execute saxpy
	- cd HIP/saxpy
	- $\circ$  hipcc  $--$ offload-arch=gfx90a -03 -o saxpy saxpy.cpp
	- $\circ$  time srun -n 1./saxpv
- Check the duration
- Compile and execute Jacobi
	- cd HIP/jacobi
	- o make
	- $\circ$  time srun -n 1 --gpus 1 Jacobi\_hip -g 1 1
- Check the duration

#### Dynamic instrumentation

- Execute dynamic instrumentation: time srun -n 1 --gpus 1 omnitrace-instrument -- ./saxpy and check the duration
- Execute dynamic instrumentation: time srun -n 1 --gpus 1 omnitrace-instrument  $--$  ./Jacobi hip  $-q$  1 1 and check the duration
- Check what the binary calls and gets instrumented: nm --demangle Jacobi hip | egrep  $-i$  '  $(t|u)$  '
- Available functions to instrument:  $srun -n 1 qpus 1$  omnitrace  $-v 1 -simulate -$ -print-available functions -- ./Jacobi hip -g 1 1
	- $\circ$  the simulate option means that it will not execute the binary

#### Binary rewriting (to be used with MPI codes and decreases overhead)

- Binary rewriting: srun  $-n$  1  $-$ -gpus 1 omnitrace-instrument  $-v$   $-1$   $-$ -printavailable functions -o jacobi.inst -- ./Jacobi\_hip
	- We created a new instrumented binary called jacobi.inst
- Executing the new instrumented binary: time srun  $-n$  1  $-$ -gpus 1 omnitrace-run  $-$ ./jacobi.inst  $-g_1 1$  and check the duration
- See the list of the instrumented GPU calls: cat omnitrace-jacobi.instoutput/TIMESTAMP/roctracer.txt

### Visualization

Copy the perfetto-trace.proto to your laptop, open the web page <https://ui.perfetto.dev/> (https://ui.perfetto.dev/) click to open the trace and select the file

#### Hardware counters

- See a list of all the counters: srun -n 1 --qpus 1 omnitrace-avail --all
- Declare in your configuration file: OMNITRACE\_ROCM\_EVENTS = GPUBusy,Wavefronts,VALUBusy,L2CacheHit,MemUnitBusy
- Execute: srun -n 1 --gpus 1 omnitrace-run -- ./jacobi.inst -g 1 1 and copy the perfetto file and visualize

### Sampling

Activate in your configuration file OMNITRACE USE SAMPLING = true and OMNITRACE\_SAMPLING\_FREQ = 100 , execute and visualize

### Kernel timings

• Open the file omnitrace-binary-output/timestamp/wall clock.txt (replace binary and timestamp with your information)

• In order to see the kernels gathered in your configuration file, make sure that OMNITRACE\_USE\_TIMEMORY = true and OMNITRACE\_FLAT\_PROFILE = true , execute the code and open again the file omnitrace-binary-output/timestamp/wall\_clock.txt

#### Call-stack

Edit your omnitrace.cfg:

```
OMNITRACE USE SAMPLING = true;
OMNITRACE_SAMPLING_FREQ = 100
```
Execute again the instrumented binary and now you can see the call-stack when you visualize with perfetto.

## **Omniperf**

Lod Omniperf:

```
module load cray-python
module use /project/project_465000502/software/omniperf108/modules
module load omniperf
export ROOFLINE_BIN=/project/project_465000502/software/omniperf108/bin/utils/r
```
Reserve a GPU, compile the exercise and execute Omniperf, observe how many times the code is executed

```
salloc -N1 -n 2 -p small-g --gpus 1 -t 00:40:00
cp -r /project/project_465000502/exercises/AMD/HPCTrainingExamples .
cd HPCTrainingExamples/HIP/dgemm/
mkdir build
cd build
cmake ..
make
cd bin
srun -n 1 omniperf profile -n dgemm -- ./dgemm -m 8192 -n 8192 -k 8192 -i 1 -r
```
- Run srun -n 1 --qpus 1 omniperf profile -h to see all the options
- Now is created a workload in the directory workloads with the name dgemm (the argument of the -n). So, we can analyze it

srun -n 1 --qpus 1 omniperf analyze -p workloads/dgemm/mi200/ & > dgemm analyze.

• If you want to only roofline analysis, then execute: srun -n 1 omniperf profile -n dgemm --roof-only -- ./dgemm -m 8192 -n 8192 -k 8192 -i 1 -r 10 -d 0 -o dgemm.csv

There is no need for srun to analyze but we want to avoid everybody to use the login node. Explore the file dgemm\_analyze.txt

We can select specific IP Blocks, like:

```
srun -n 1 --gpus 1 omniperf analyze -p workloads/dgemm/mi200/ -b 7.1.2
```
But you need to know the code of the IP Block

• If you have installed Omniperf on your laptop (no ROCm required for analysis) then you can download the data and execute:

```
omniperf analyze -p workloads/dgemm/mi200/ --gui
```
Open the web page: [http://IP:8050/](http://ip:8050/) (http://IP:8050/) The IP will be displayed in the output